## VoIP-440S Setup example

- 1. Power on the VoIP-440S
- 2. Use the computer to connect the config port to setting VoIP-440S

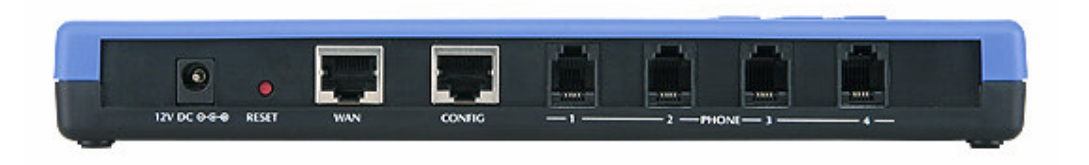

The computer setting DHCP mode then will got the DHCP IP form VoIP-440S.

**3.** The default password is **root** 

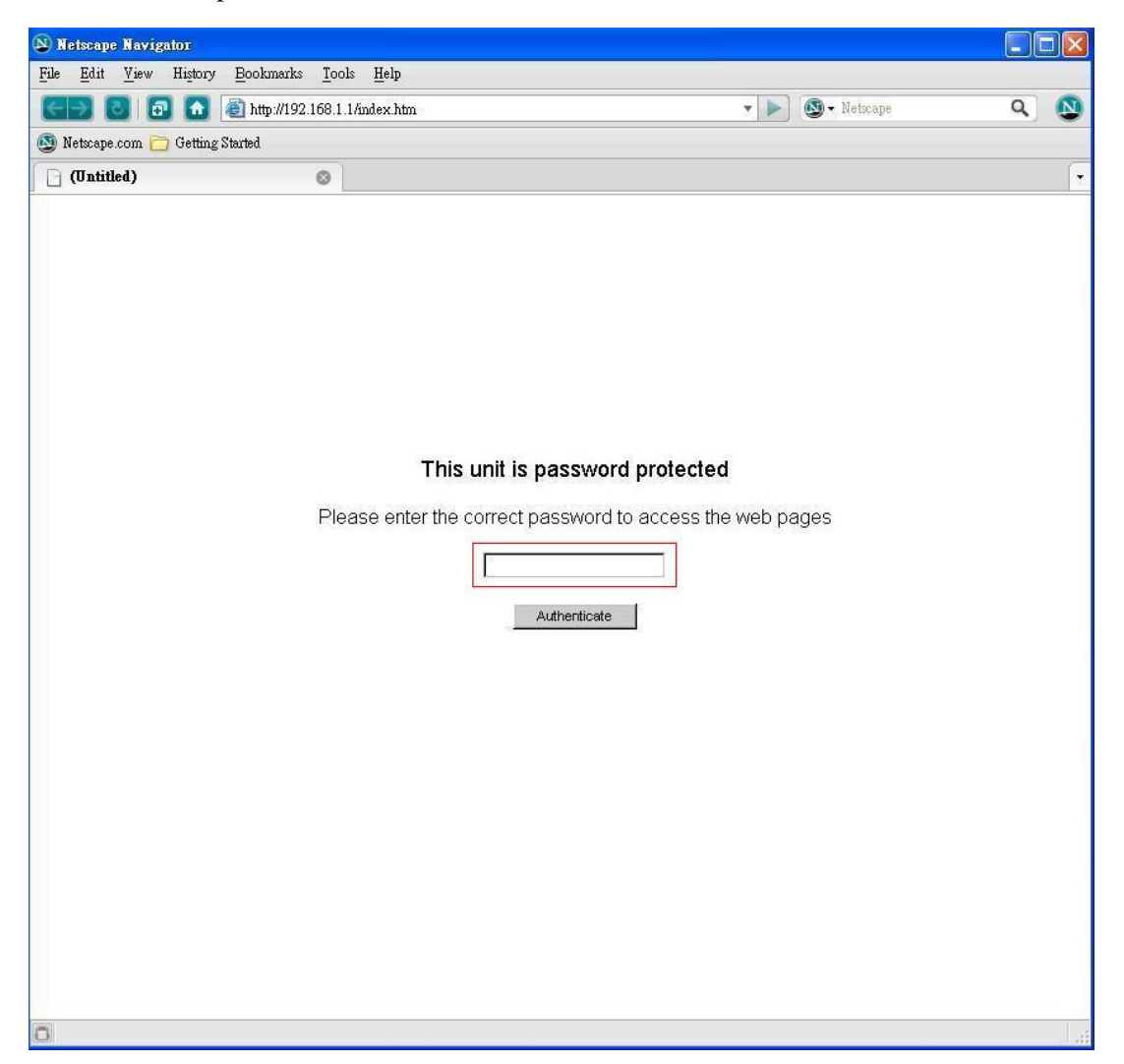

4. Setting the SIP account info

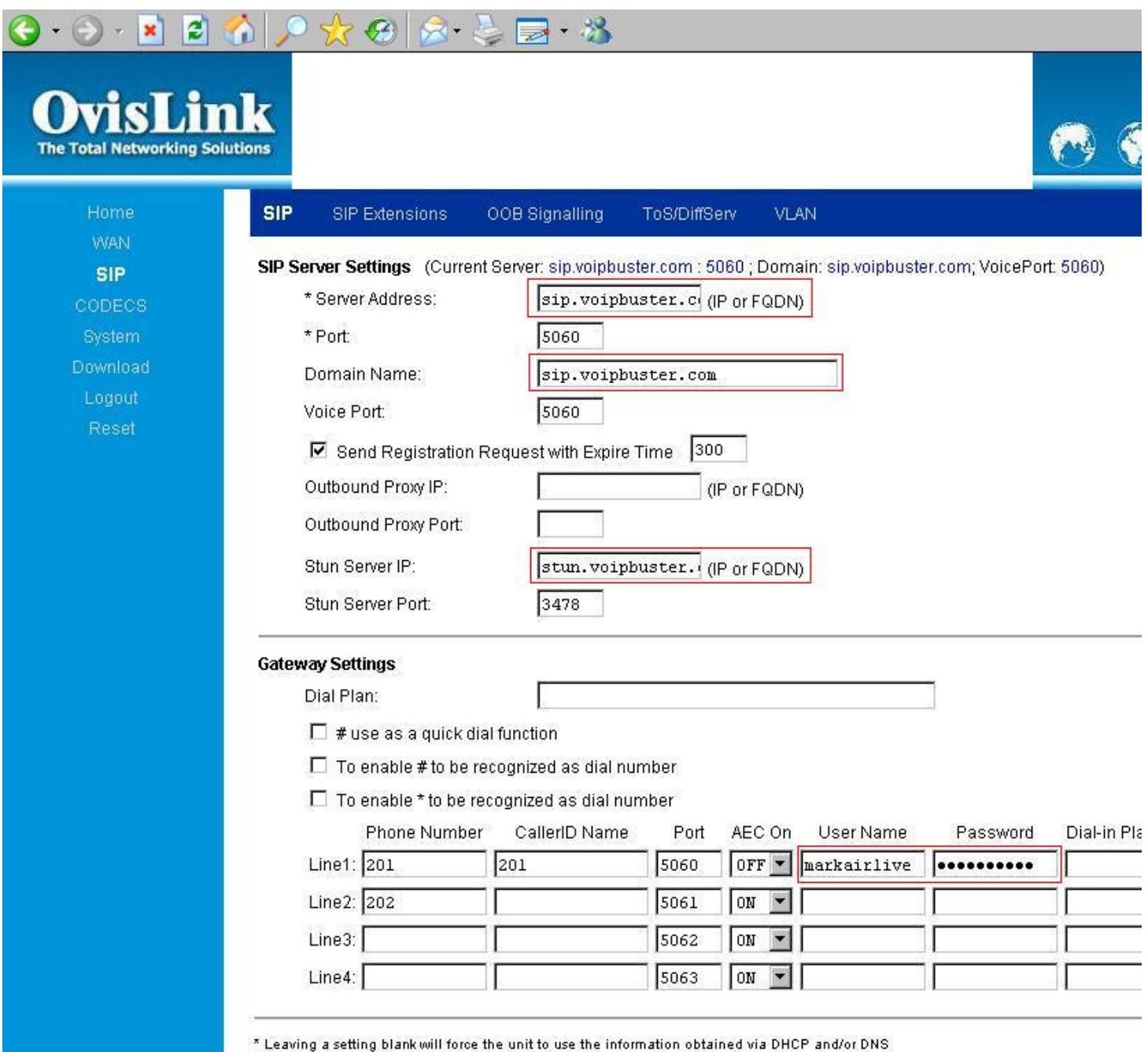

Save SIP Settings

1

I

## 5. Setting the codec info

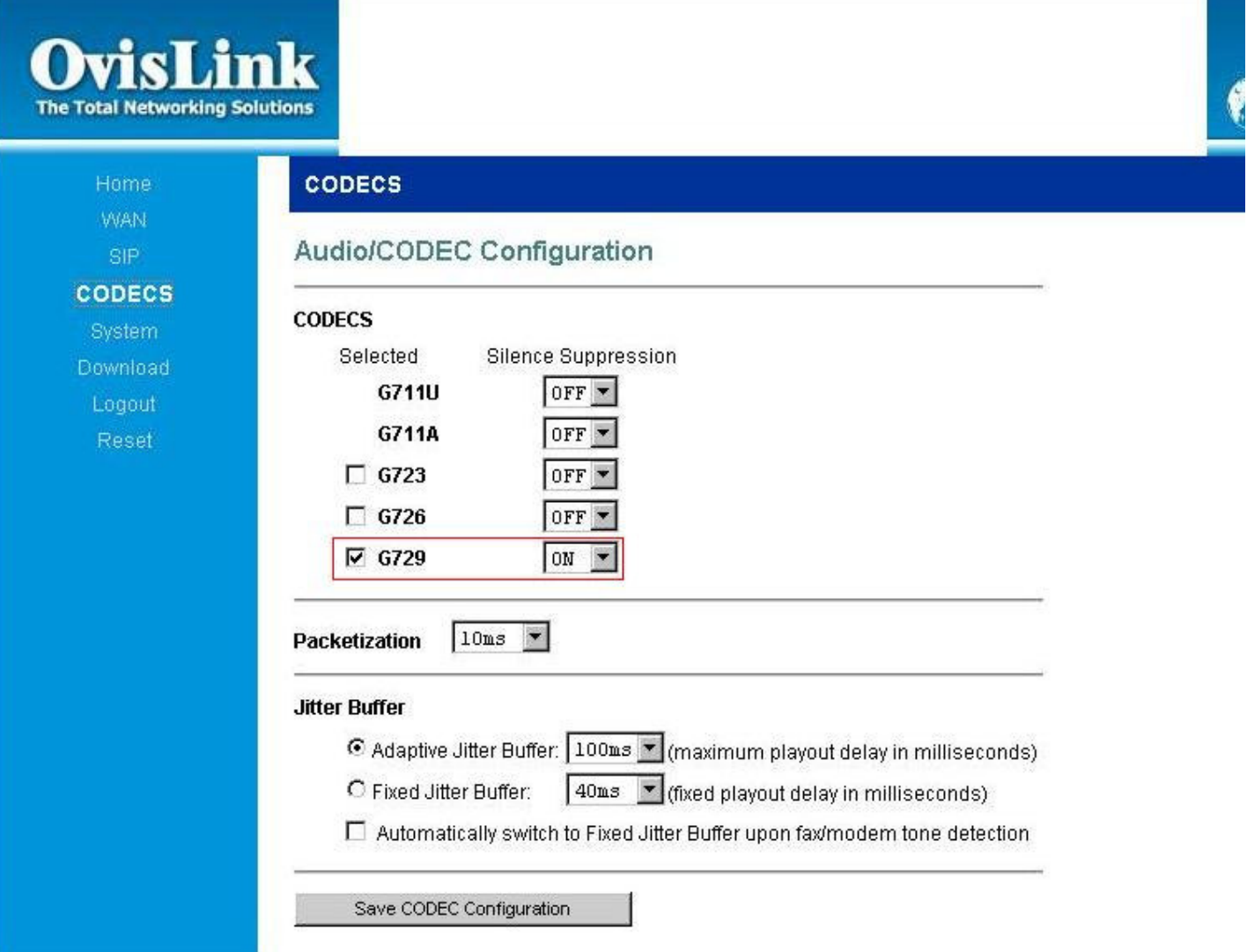

6. After save and reboot, then start to make VoIP calls.